# Как управлять сертификатами?

Если в региональном Навигаторе установлен такой дополнительный модуль, как **ПФ ДОД (модуль персонифицированного финансирования)**, родитель может самостоятельно управлять сертификатами своих детей:

- ➢ получить и активировать сертификат (если данные ребенка подтверждены в Навигаторе);
- ➢ получить средства на счет сертификата при наличии их в муниципалитете.

Для этого есть клавиша

УПРАВЛЕНИЕ СЕРТИФИКАТАМИ

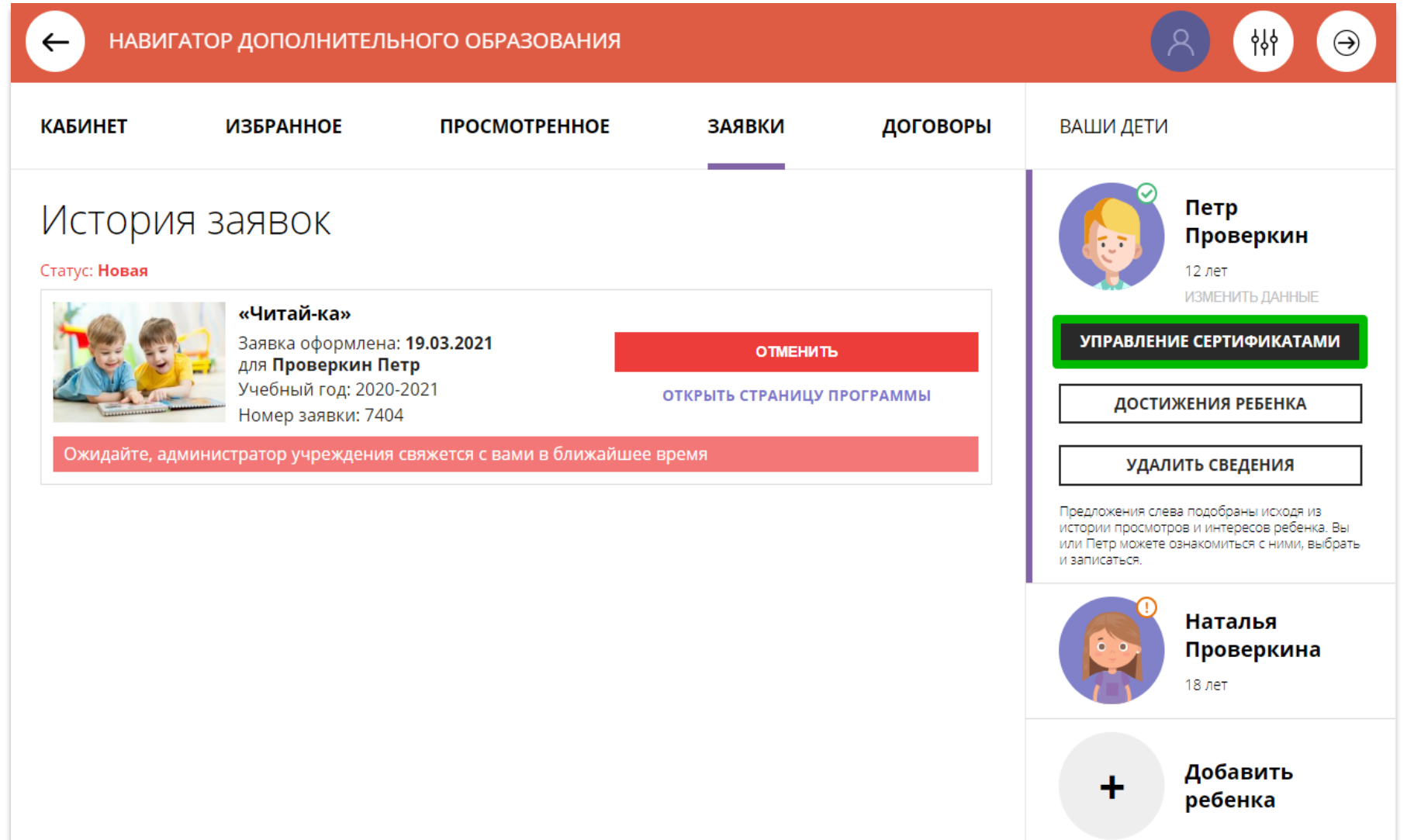

## Подать заявление на активацию (получение) сертификата

Для получения сертификата:

- ➢ выбрать ребенка в панели справа;
- ➢ нажать на

УПРАВЛЕНИЕ СЕРТИФИКАТАМИ

#### ➢ нажать на

ПОДАТЬ ЗАЯВЛЕНИЕ НА АКТИВАЦИЮ СЕРТИФИКАТА

Подробнее о сертификатах прочитать по ссылке.

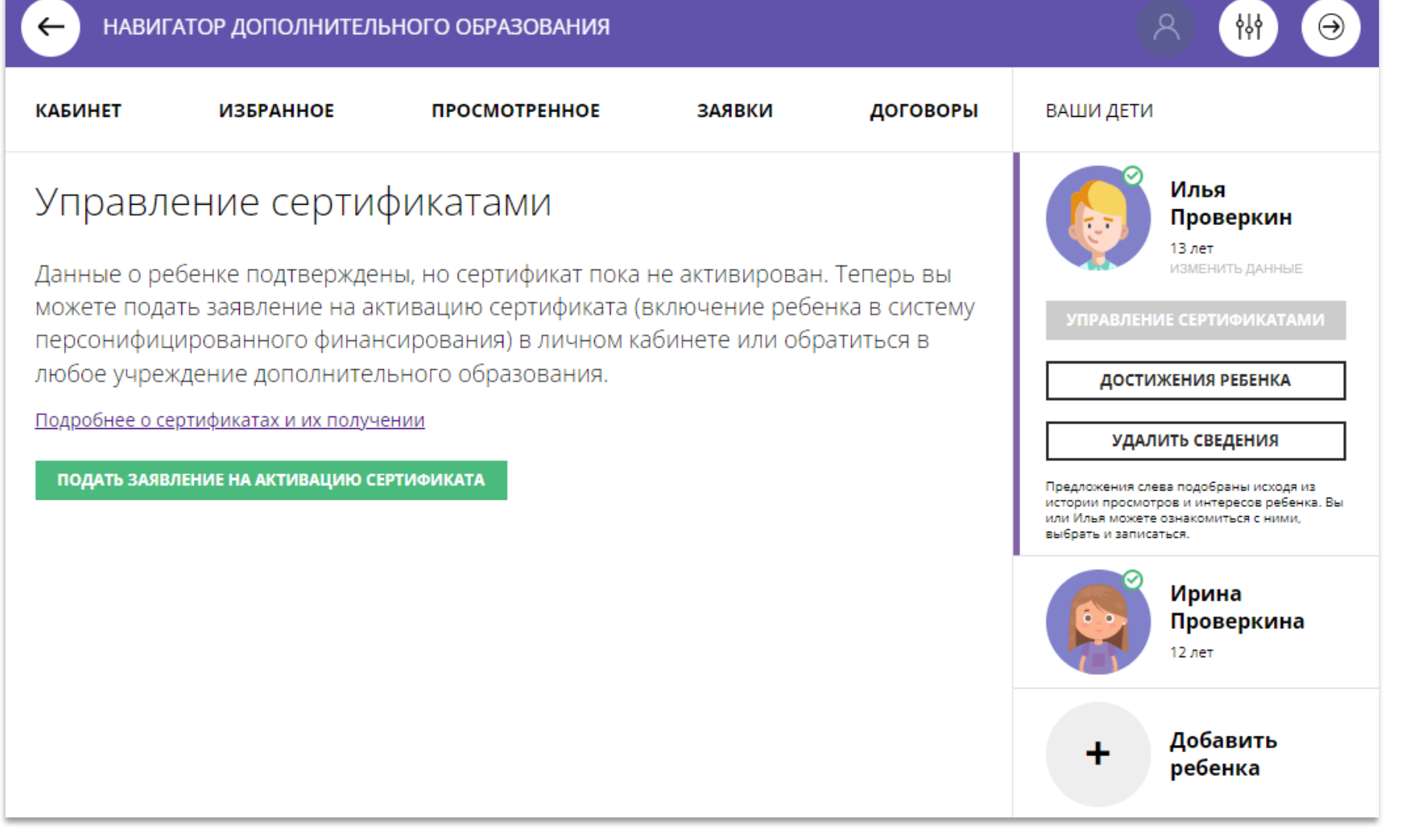

## Подать заявление на активацию (получение) сертификата

Ознакомиться с текстом заявления о включении в систему персонифицированного финансирования и формировании сертификата дополнительного образования.

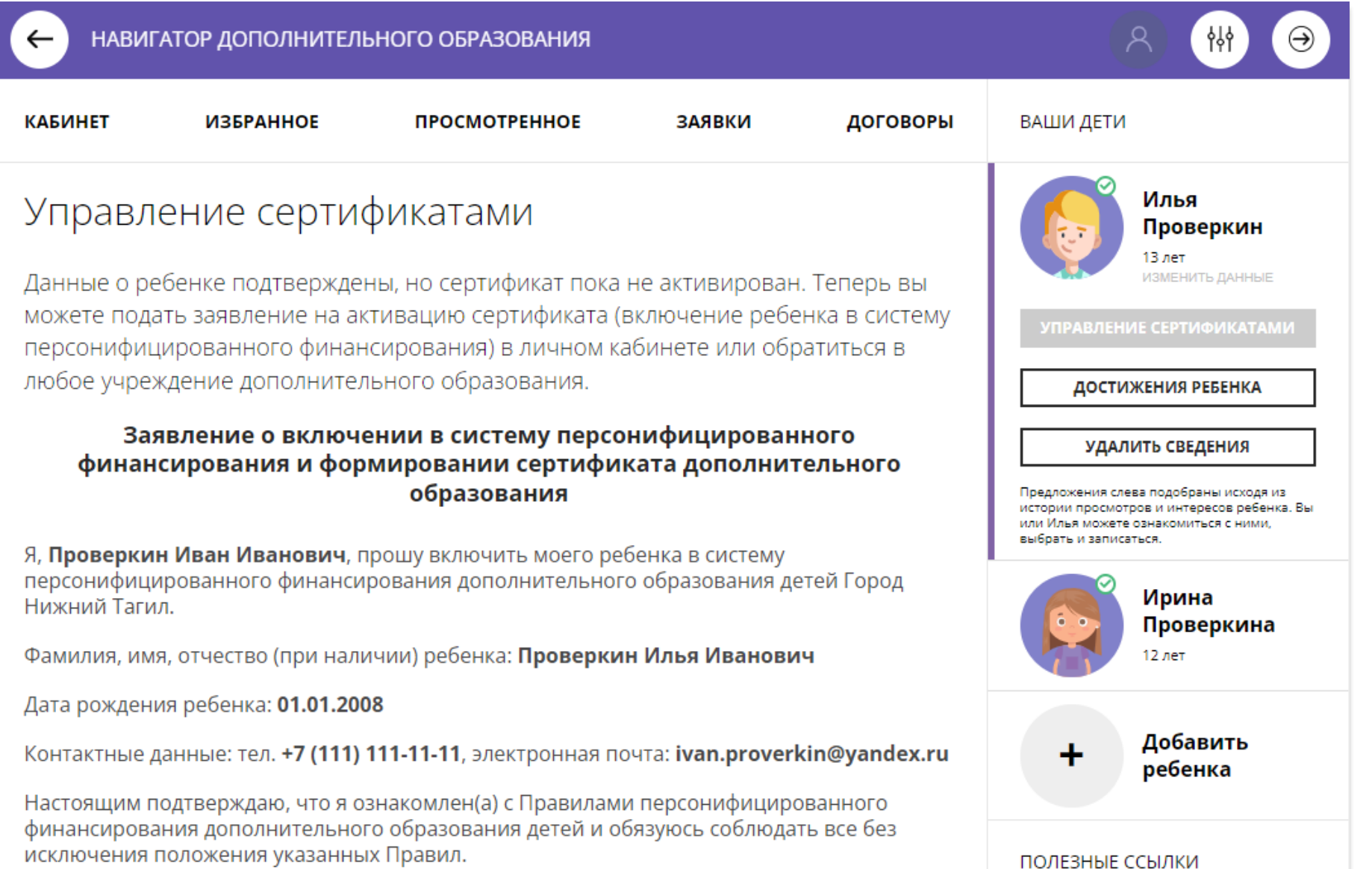

### Подать заявление на активацию (получение) сертификата

Ознакомиться с текстом согласия на обработку данных ребенка, в связи с включением ребенка в систему персонифицированного финансирования и нажать на

#### ПОДАТЬ ЗАЯВЛЕНИЕ

Согласие на обработку персональных данных в связи с включением ребенка в систему персонифицированного финансирования всеми операторами персональных данных, необходимое для реализации обучения ребенка в системе персонифицированного финансирования

Я, Проверкин Иван Иванович, являющийся родителем (законным представителем): Проверкин Петр Иванович, для реализации прав и законных интересов ребенка при

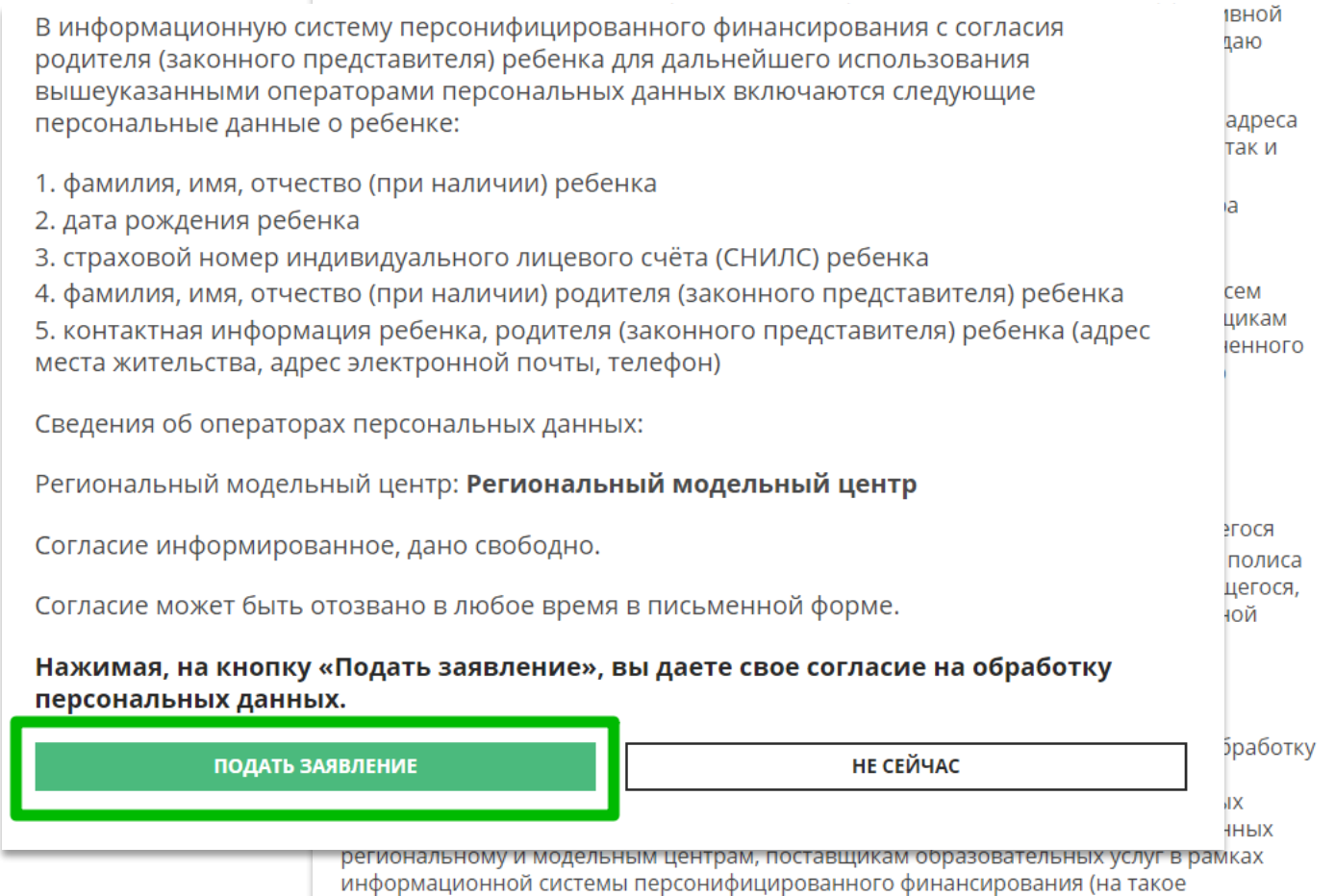

### Сертификат активирован, средства зачислены

Вы получили сертификат на имя

**ПРОСМОТРЕННОЕ** 

**ЗАЯВКИ** 

ДОГОВОРЫ

ВАШИ ДЕТИ

Илья

13 лет

**УПРАВЛЕНИЕ СЕРТИФИКАТАМИ** 

Проверкин

ИЗМЕНИТЬ ДАННЫЕ

 $\Theta$ 

НАВИГАТОР ДОПОЛНИТЕЛЬНОГО ОБРАЗОВАНИЯ

**ИЗБРАННОЕ** 

Управление сертификатами

Проверкин Илья

 $\leftarrow$ 

**КАБИНЕТ** 

Если администрацией регионального Навигатора не введены ограничения, заявление будет автоматически рассмотрено, сертификат активирован, а средства – зачислены.

Информация о финансировании сертификата в муниципалитете, всегда доступна родителю в личном кабинете в **Управлении** 

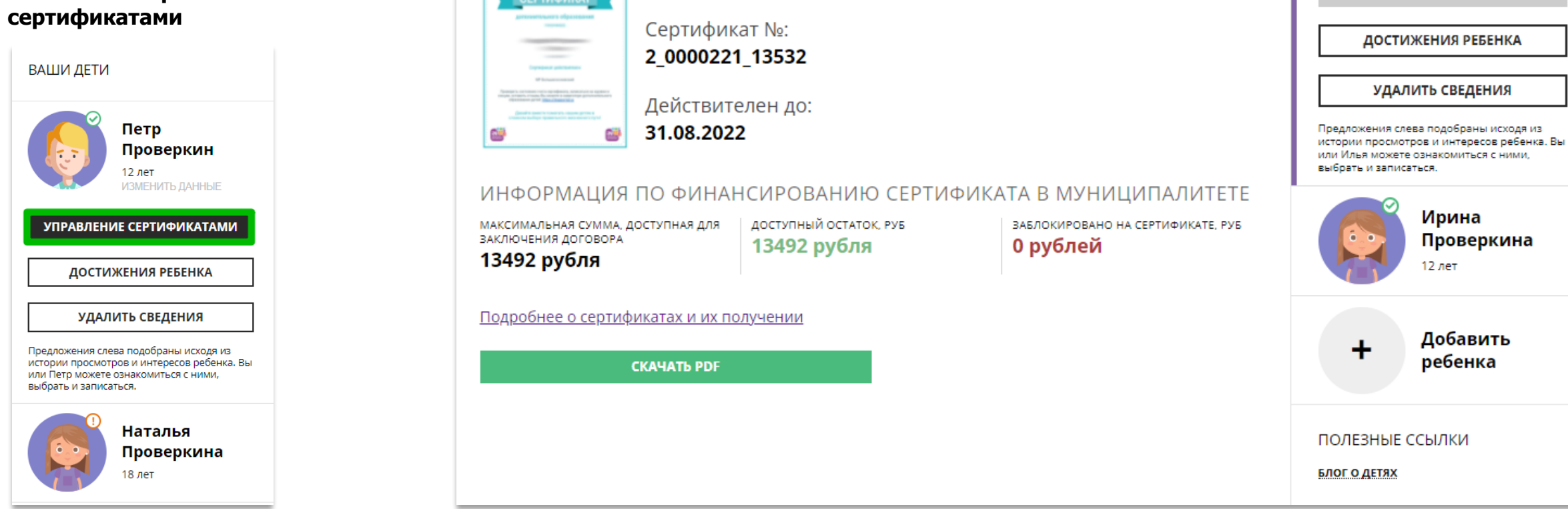